# Manuel d'utilisation Ressource Eau & Assainissement

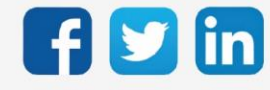

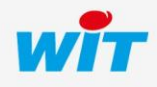

www.wit.fr

# SOMMAIRE

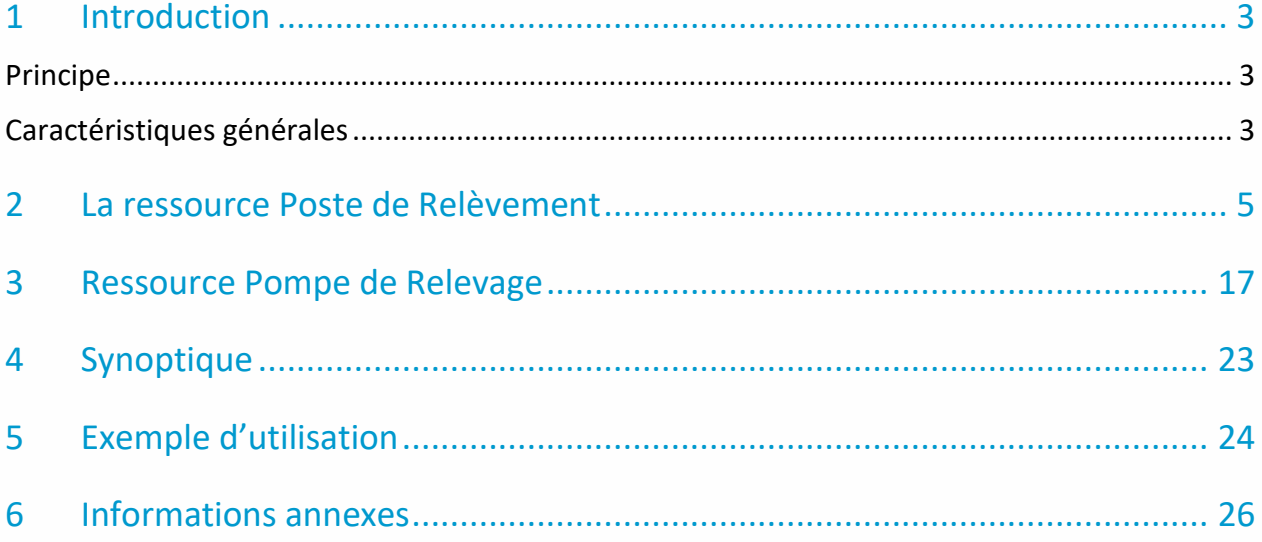

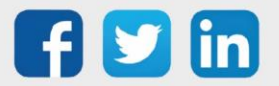

# <span id="page-2-0"></span>1 Introduction

# <span id="page-2-1"></span>Principe

Le transport des eaux usées dans les collecteurs se fait généralement par gravité. Une station de relèvement permet d'acheminer les eaux usées dans la station d'épuration lorsque cette dernière arrive à un niveau plus bas que le réseau. Cette opération de relèvement des eaux s'effectue grâce à des pompes ou à des vis d'Archimède.

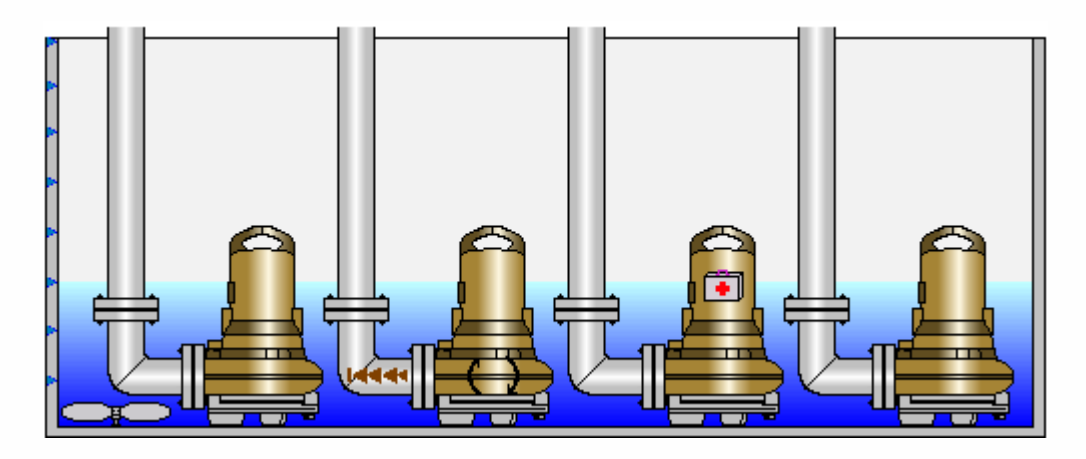

Pour réaliser cette fonction, le REDY utilise une ressource spécifique appelée « Ressource Poste de Relèvement » en association avec la ressource « Pompe de Relevage ».

# <span id="page-2-2"></span>Caractéristiques générales

- Nombre de pompes gérées : 1, 2, 3 ou 4

- Commande des pompes suivant le niveau du poste en utilisant soit un capteur analogique (4- 20mA, ModBus …) soit des poires (6 maximum).

- Gestion de l'usure des pompes par permutation cyclique, sur temps de marche imposé ou équilibré.

- Gestion possible d'un agitateur.
- Gestion des pompes bouchées, disjonctions, défauts techniques.
- Sortie « Chien de garde » sur défaut capteur, impossibilité de pomper, ou débordement.
- Fonction de vidange forcée.
- Gestion de l'anneau de graisse.
- Surveillance de débordement.
- Bilans des nombres de démarrage des pompes et de leurs temps de fonctionnement.
- Transmission des défauts.
- Fonction de calcul des débits réels des pompes (apprentissage)
- Mode de détection de pluie dans le poste et mode de protection de la station d'épuration
- Simulateur intégré

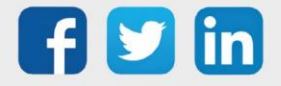

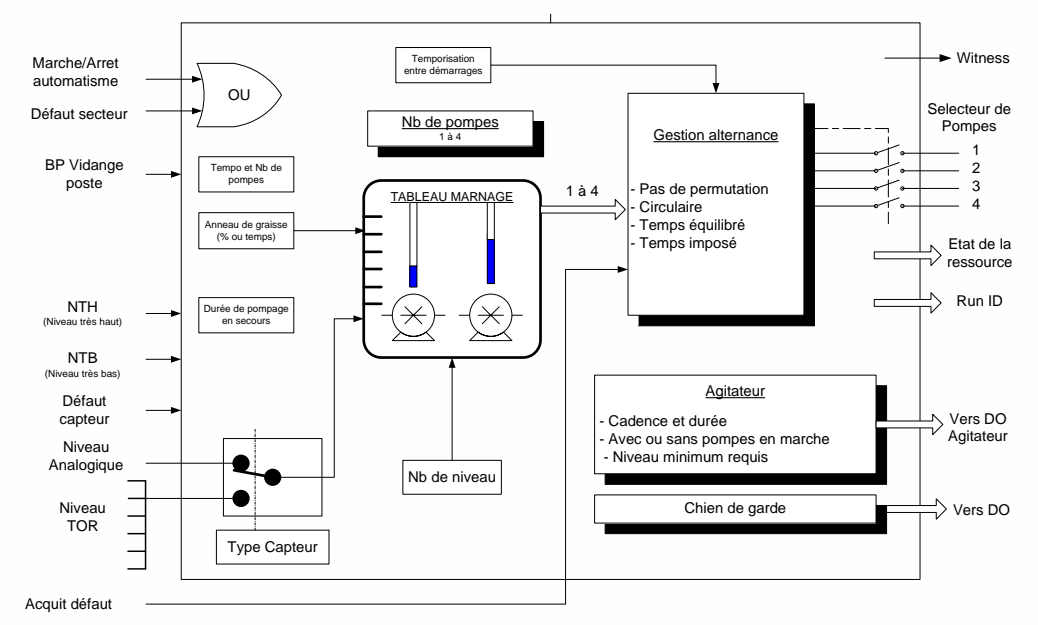

#### Schéma bloc d'un poste de relèvement :

#### La gestion du pompage :

Le REDY vous permet d'effectuer le pilotage de 1 à 4 pompes, selon la hauteur d'eau mesurée dans la bâche, ainsi que la gestion de l'enchaînement de mise en marche/arrêt des pompes selon l'ordre que vous aurez prédéfini et le scénario imposé.

# La gestion de l'usure des pompes :

Il est possible de permuter automatiquement les pompes à chaque démarrage suivant 4 types de permutations :

- Circulaire : par exemple, le REDY commande la mise en marche de la pompe n°1, puis de la pompe n°2, 3, 4 puis retour à la n°1 et ainsi de suite...

- En temps imposé : à chaque pompe, vous imposez un temps de marche défini, au-delà duquel la pompe est éjectée du cycle de pompage.

- En temps équilibré : à chaque démarrage, le REDY actionne la pompe qui a le temps de marche le moins important.

Le REDY établit également un suivi du temps de fonctionnement et du nombre de démarrages de chaque pompe.

- Pas de permutation : dans ce mode, chaque pompe est associée à un cycle immuable de fonctionnement.

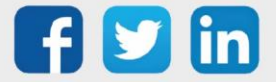

# <span id="page-4-0"></span>2 La ressource Poste de Relèvement

# • **Paramétrage de la ressource**

Cette ressource permet la gestion d'un poste équipé de 1 à 4 pompes de relevage.

Pour créer une nouvelle ressource « Poste de Relèvement », aller dans l'écran de paramétrage, sélectionner la dans le dossier « Eau &Assainissement » puis cliquer sur le bouton « Ajouter » :

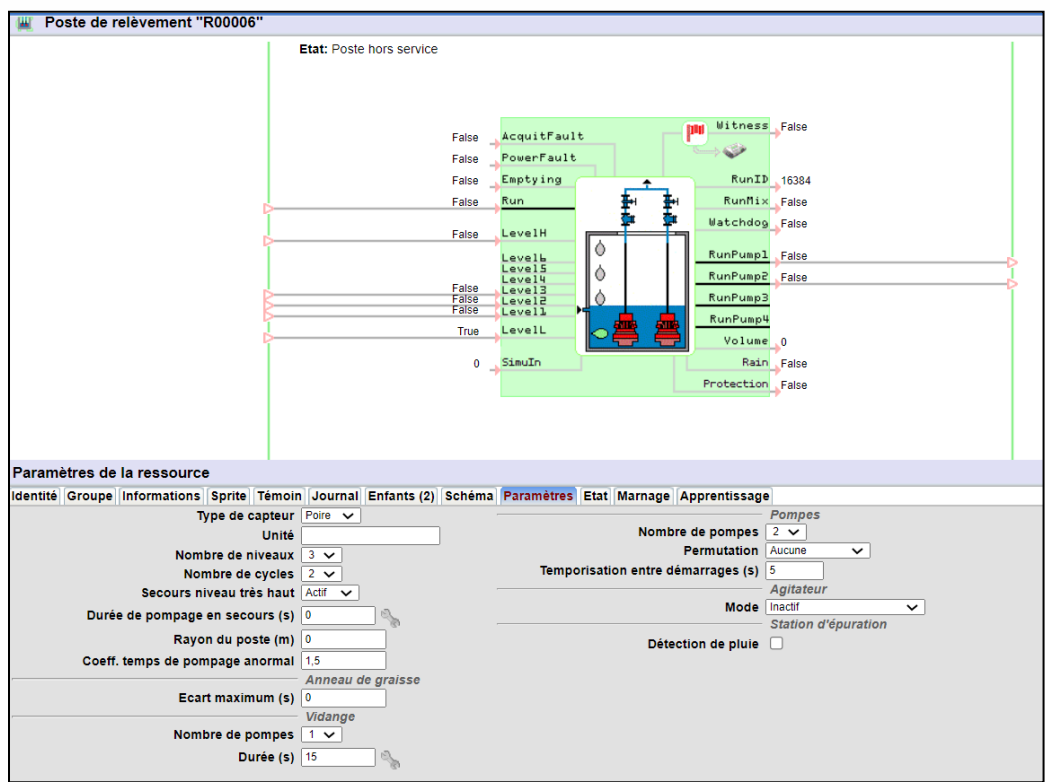

Lors de la création de cette ressource, 2 ressources «pompe de relevage» sont automatiquement créées en tant qu'enfants : (ce paramètre par défaut peut être modifié entre 1 et 4 dans l'onglet 'Paramètres') :

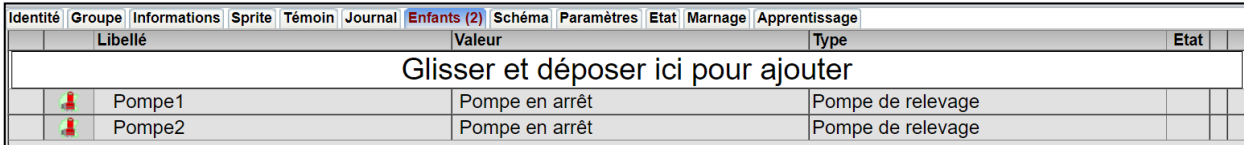

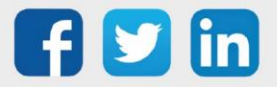

#### Les variables d'entrées :

La ressource dispose d'une entrée de commande « **Run** » : lorsqu'elle est active (True) le poste est en fonctionnement.

« **Emptying** » est impulsionnelle, un front montant lance une vidange du poste. La vidange s'arrête après que le NTB a été atteint et la temporisation associée terminée ou par un nouveau front montant sur la variable 'Emptying'. Si le NTB n'est pas lié, le niveau de référence est le niveau 1.

« **PowerFault** » à « True » indique que le poste n'est pas opérationnel car en coupure secteur.

« **AcquitFault** » mise à « True » a pour effet d'acquitter les défauts pompes.

« **SimuIn** » est une hauteur d'eau virtuelle qui permet de simuler le fonctionnement du poste et un calcul de volume pompé en fonction des débits réels des pompes lorsque la simulation dans l'onglet « Apprentissage » est lancée.

Nota : Lorsqu'un défaut de discordance est détecté (pas de retour de marche) sur une pompe elle est mise en dehors du cycle de fonctionnement normal. Il est donc nécessaire d'intervenir sur celles-ci pour supprimer le défaut, puis d'activer l'entrée 'AcquitFault' pour l'effacer. Si l'installation ne possède pas de BP acquit défaut, il est nécessaire de le lier à un planning ou une autre variable temporisée afin de remettre la pompe en discordance dans le cycle.

Les variables d'entrées liées au capteur de niveau :

Le capteur est soit de type analogique soit de type TOR (Poires de niveau).

1) Cas du capteur analogique :

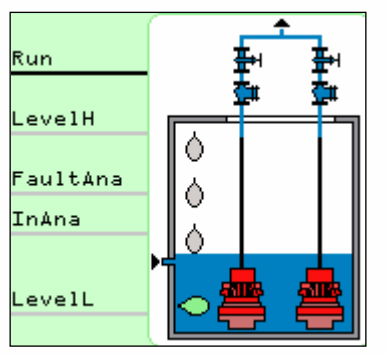

**« InAna »** est la hauteur d'eau mesurée par le capteur analogique. **« FaultAna »** est l'entrée de défaut du capteur.

Lorsque cette entrée est active le fonctionnement du poste ce fait uniquement avec les poires NTB et NTH.

**« LevelH »** est lié à la poire de niveau très haut (NTH) indique lors du passage à « True » que le NTH est atteint (situation de débordement).

**Nota :** la détection du NTH est prioritaire et déclenche la mise en route des pompes si le 'secours niveau très haut' est activé dans la ressource.

**« LevelL »** est lié à la poire de niveau très bas (NTB) indique lors du passage à « False » que le NTB est atteint (la bâche est vide, il y a donc arrêt forcé des pompes).

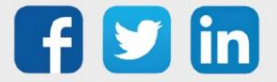

# 2) Cas des capteurs TOR :

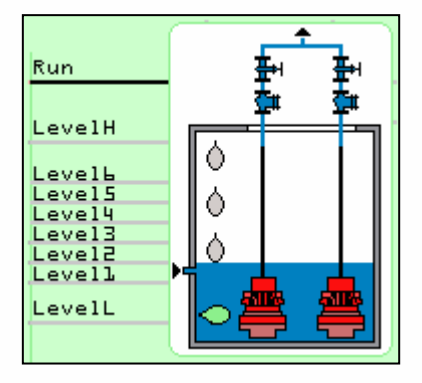

**« Level1 à Level6 »** indique la hauteur d'eau mesurée par les poires de niveau. Le nombre de poires est paramétrable de 1 à 6. La mise à « True » indique que la poire est noyée.

**« LevelH »** est lié à la poire de niveau très haut (NTH) indique lors du passage à « True » que le NTH est atteint (situation de débordement).

**Nota :** la détection du NTH est prioritaire et déclenche la mise en route des pompes si le 'secours niveau très haut est activé dans la ressource (onglet « Paramètres »).

**« LevelL »** est lié à la poire de niveau très bas (NTB) indique lors du passage à « False » que le NTB est atteint (la bâche est vide donc arrêt forcé des pompes).

#### Les variables de sorties :

**« Witness »** est active lorsque le poste est en défaut (débordement, pompes indisponibles, défaut capteur analogique).

**« RunMix »** est à « True » pour commander l'agitateur.

**« Watchdog »** (Chien de garde) est à « True » lorsqu'il y a débordement, défaut capteur analogique ou TOR, dès qu'il y a une pompe indisponible.

**« RunPump1 »** à 'True' commande la marche de la pompe 1.

**« RunPump2 »** à 'True' commande la marche de la pompe 2.

**« RunPump3 »** à 'True' commande la marche de la pompe 3.

**« RunPump4 »** à 'True' commande la marche de la pompe 4.

**« Volume »** indique la somme des volumes pompés de toutes les pompes (en utilisant le débit réel s'il existe, le débit nominal sinon).

**« Rain »** indique si de la pluie est détectée avec le mode détection de pluie.

**« Protection »** est à « True » si jamais les pompes sont coupées automatiquement en mode protection de la station d'épuration, en cas de temps de pompage continu trop long.

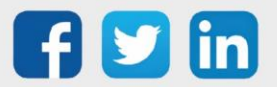

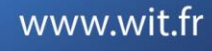

#### **Onglet paramètres** :

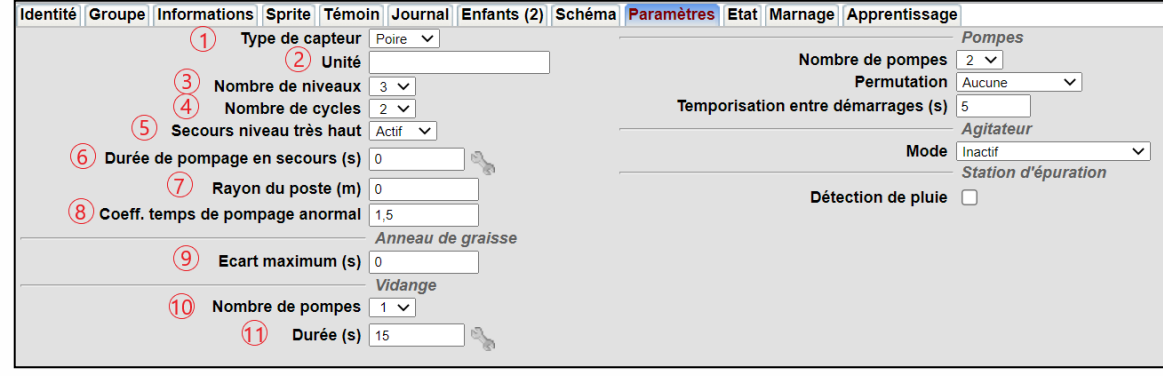

 $1 \rightarrow$  renseigne le type de capteur utilisé.

Pour déterminer la hauteur d'eau dans la bâche, il est possible d'utiliser soit des poires de niveau (contacts TOR) soit une sonde analogique (0-20mA, 4-20mA, 0-20V, Modbus..).

**2** → l'unité d'affichage de la hauteur d'eau (**'m', 'dm', 'cm' par exemple**). Elle sert aussi pour le mode apprentissage, avec pour valeur par défaut le mètre.

**3** → donne le nombre de poires de niveau utilisées entre 1 et 6. Les poires NTB et NTH ne sont pas comprises.

**4** → donne le nombre de pompes pouvant être utilisées simultanément sur ce poste.

**5 et 6** → si le choix est actif et que la poire de niveau très haut (NTH) est activée, toutes les pompes sont mises en route, même celles en secours. Elles fonctionnent pendant la durée de la temporisation indiquée au paramètre suivant : Temporisation de débordement (6). Si à la fin de cette temporisation le NTH est toujours actif, la temporisation est relancée avec toutes les pompes. Si le Niveau 1 (Level 1) passe inactif (False), toutes les pompes sont mises à l'arrêt afin d'éviter le risque de les faire fonctionner à vide.

7 → le rayon du poste de relèvement en mètres, qui sert pour le mode apprentissage et détection de pluie.

**8** → permet de fixer le coefficient de détection de pluie lors des deux phases « détection de pompage anormal » et « test de pluie » du mode de détection de pluie.

9 → lorsque cette valeur est différente de 0 le poste gère l'anneau de graisse. Cette valeur est aléatoire et différente à chaque cycle de pompage, elle permet de décaler de quelques secondes pour le mode poire et de quelques centimètres pour le mode sonde, la mise en marche et la mise à l'arrêt des pompes empêchant ainsi la formation d'un anneau de graisse

**10 et 11** → indique le nombre de pompes à mettre en route lors d'une demande de vidange. La durée indique (en secondes) le temps pendant lequel les pompes activées par la demande de vidange continueront de fonctionner après la détection du niveau 'Bas' ou 'Très Bas' (s'il existe), permettant ainsi une vidange complète du poste.

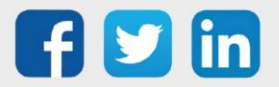

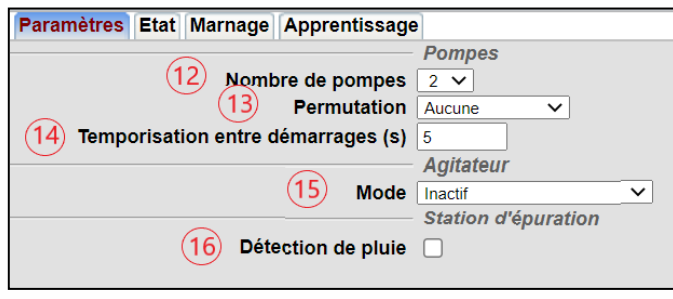

- 12 → sélectionne le nombre de pompes présentes dans le poste (1 à4).
- **13**  $\rightarrow$  sélectionne le type de permutation imposée aux pompes. Il y a 4 possibilités :
	- Aucune.
	- Permutation circulaire.
	- Permutation temps imposé.
	- Permutation temps équilibré.

14 → permet de définir l'intervalle de temps entre le démarrage de 2 pompes. Ce temps est pris en compte lorsqu'une pompe supplémentaire est demandée ou lors de la permutation entre 2 pompes, permettant d'éviter notamment les « disjonctions poste ».

**15**  $\rightarrow$  sélectionne ou non la gestion d'un agitateur.

16 → permet de mettre en marche le mode de détection de pluie, si les débits réels sont initialisés, que le rayon du poste est non nul et qu'un apprentissage a déjà été effectué au moins une fois.

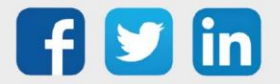

Lorsque l'agitateur est présent :

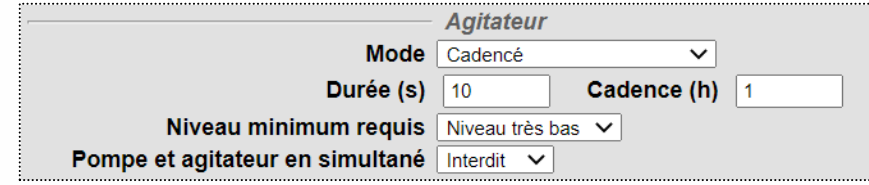

L'agitateur permet de brasser le contenu de la bâche afin d'éviter les dépôts ou d'évacuer des gaz. Le démarrage de l'agitateur est conditionné par le niveau dans la bâche et par le fait d'avoir l'agitateur et les pompe en marche simultanément.

**Trois modes** de fonctionnement sont possibles :

1) Le mode cadencé : fonctionnement suivant une cadence et une durée

2) Le mode 1ère démarrante : La mise en marche de la 1ère démarrante conditionne la mise en route de l'agitateur

3) Le mode cadencé + 1ère démarrante : Fonctionnement suivant les 2 modes précédents en même temps

# **Chronogramme de marche de l'agitateur**

Les termes « Autorisé » et « Interdit » correspondent au fait que l'on puisse faire fonctionner simultanément une pompe et l'agitateur.

La ligne rouge correspond à une temporisation de 3 secondes :

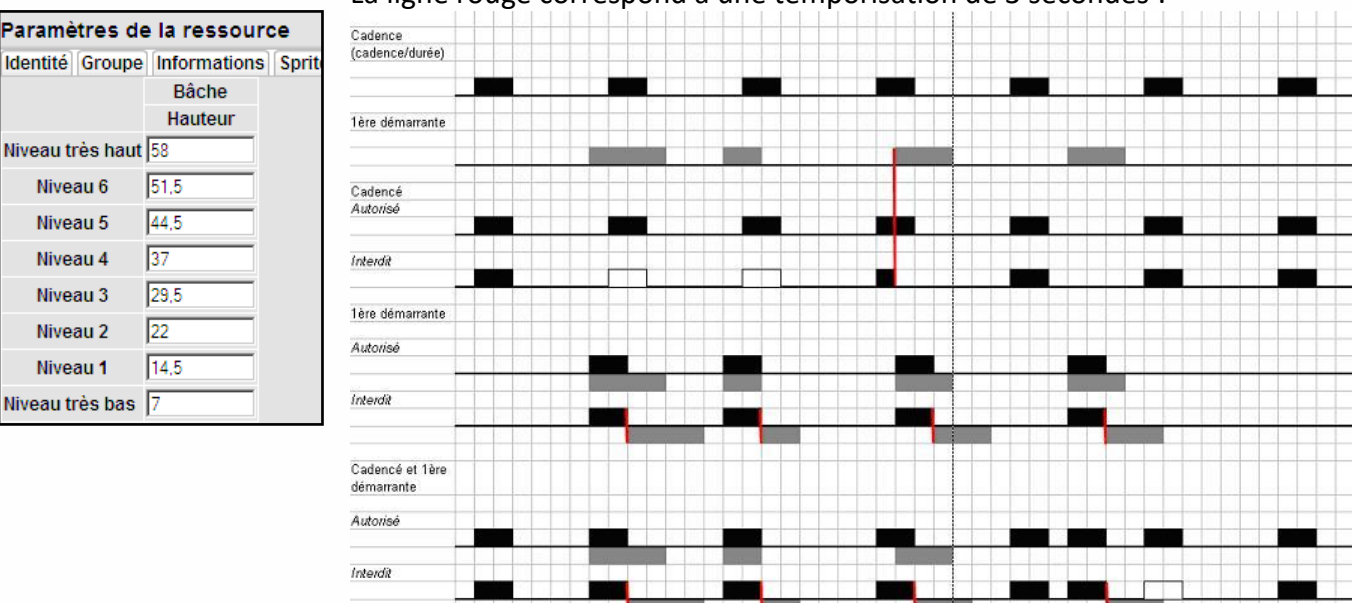

Lorsque la détection de pluie est activée :

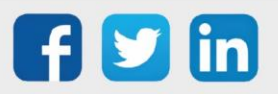

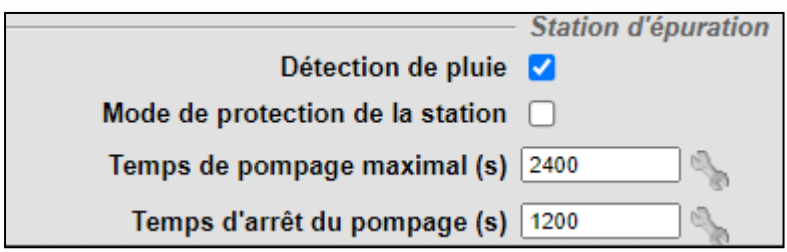

Le mode de détection de pluie permet de détecter lorsque le débit entrant de l'eau dans le poste est trop élevé. Lorsque de la pluie est détectée, cela est affiché dans l'onglet « Etat ». **Ce mode n'est activable que lorsque toutes les pompes ont un débit réel non nul, que le mode apprentissage a été effectué au moins une fois, et que le rayon du poste est non nul.** 

Ainsi, si le poste calcule un temps de pompage anormal en fonction des débits réels des pompes, alors un test de pluie est réalisé. Ce test de pluie consiste à calculer le temps de remontée de l'eau dans le poste lorsque les pompes sont éteintes entre les deux seuils du dernier apprentissage. Si ce temps de remontée multiplié par le coefficient de temps de pompage anormal est plus court que le temps de remontée déterminé durant le dernier apprentissage, alors de la pluie est détectée : ainsi, plus le coefficient est grand, plus il faut un débit entrant important pour détecter de la pluie.

L'état de la détection de pluie (pluie non détectée/test de pluie en cours/pluie détectée) est reporté dans l'onglet « Etat ».

Etat de la pluie : Pluie non détectée

Si le poste ne calcule plus de temps de pompage anormal, alors la pluie n'est plus détectée.

#### **Mode de protection de la station** :

Ce mode permet d'éviter d'envoyer trop d'eau claire à la station d'épuration en aval, ce qui pourrait causer des problèmes (dilution des eaux usées).

Pour cela, si de la pluie est détectée, alors ce mode permet d'arrêter les pompes pendant un certain temps (**temps d'arrêt du pompage**) si celles-ci fonctionnent de manière continue pendant trop longtemps (au-delà du **temps de pompage maximal**). Le forçage de l'extinction des pompes peut être interrompu en cas d'atteinte de niveau très haut par exemple.

Le poste ne cherche plus alors à calculer le temps de pompage pour savoir s'il est anormal ou non. Seul un test de pluie est réalisé toutes les heures. Lorsqu'il ne pleut plus, le poste retourne à un fonctionnement normal.

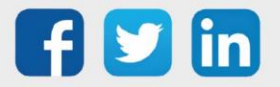

# **Onglet Marnage :**

Hauteur d'eau dans la bâche : on donne pour chacun des niveaux la hauteur d'eau correspondante. Le niveau très bas et le niveau très haut sont toujours présents, le nombre de niveaux intermédiaire dépend du choix effectué dans les paramètres.

Un contrôle de cohérence est effectué sur les hauteurs d'eau saisies.

Dans le cas d'un marnage par poires, les niveaux peuvent être donnés à titre indicatif pour les synoptiques.

# Cycle des pompes :

Ce tableau définit les niveaux de démarrage et d'arrêt des pompes correspondant à un cycle de fonctionnement.

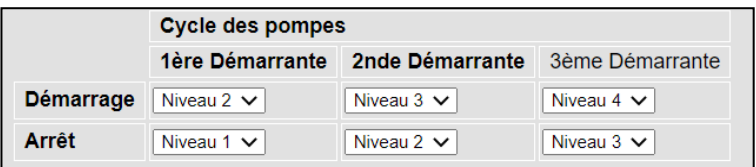

Dans l'exemple ci-dessus, la 1ere pompe démarre au niveau 2 (h >=22), la seconde démarre au niveau 3 (h>=29,5) et la troisième au niveau 4 (h>=37).

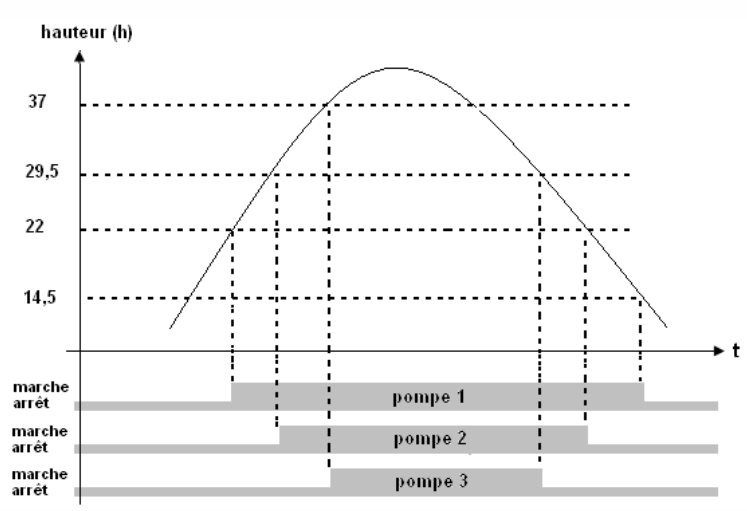

L'arrêt de la pompe 1 se fait au niveau 1 (h<14,5), celui de la pompe 2 au niveau 2 (h <22) et la troisième au niveau 3 (h <29,5).

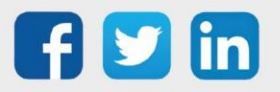

#### **Onglet Apprentissage :**

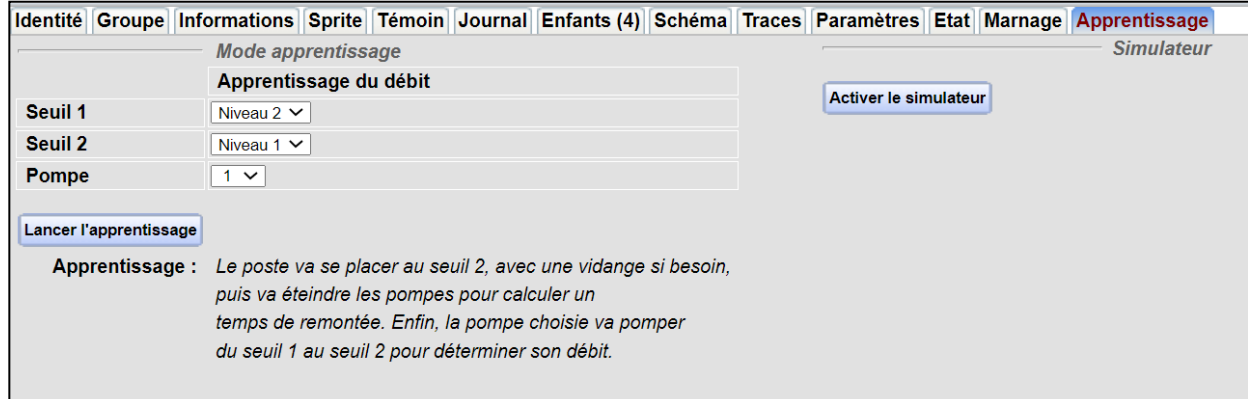

#### Mode apprentissage :

Le mode apprentissage permet de calculer le débit réel d'une des pompes, choisie dans le menu déroulant « **Pompe** ». Pour cela, le poste de relèvement va se positionner au seuil 2, éteindre les pompes entre les niveaux du seuil 2 et du seuil 1 pour calculer le débit de l'eau entrant dans le poste, puis allumer la pompe choisie jusqu'au seuil 2. Enfin, il transmettra à la ressource enfant le débit réel calculé de la pompe. A la fin de l'apprentissage, ou si jamais la pompe seule n'a pas un débit suffisant pour réussir l'apprentissage, le poste se remet en fonctionnement normal. **Il convient d'effectuer l'apprentissage lorsqu'il ne pleut pas.** L'apprentissage se désactive si jamais il y a une discordance ou si la pompe est commandée en manuel.

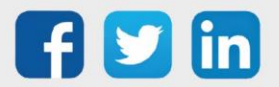

## Simulateur :

Ce simulateur permet de simuler le fonctionnement des pompes, donc le calcul du volume pompé grâce à l'évolution du niveau d'eau en entrée de **SimuIn**. L'activation du simulateur crée de nouvelles ressources enfants pompes avec initialement les mêmes paramètres que ceux du poste (mais ceux-ci peuvent être modifiés). Ces ressources sont supprimées en cas de désactivation du simulateur. Celui-ci permet de savoir, en faisant varier la valeur de **SimuIn**, si les débits réels paramétrés ou calculés des pompes sont cohérents avec la réalité.

La simulation peut être lancée ou arrêtée à tout moment dans l'onglet apprentissage. Après une simulation, il est possible de remettre à zéro les paramètres et les valeurs de volumes pompés grâce au bouton reset. Le simulateur se désactive automatiquement quand certains paramètres changent (comme le nombre de pompes du poste). Les modes de détection de pluie et de protection de la station d'épuration sont aussi disponibles à la simulation.

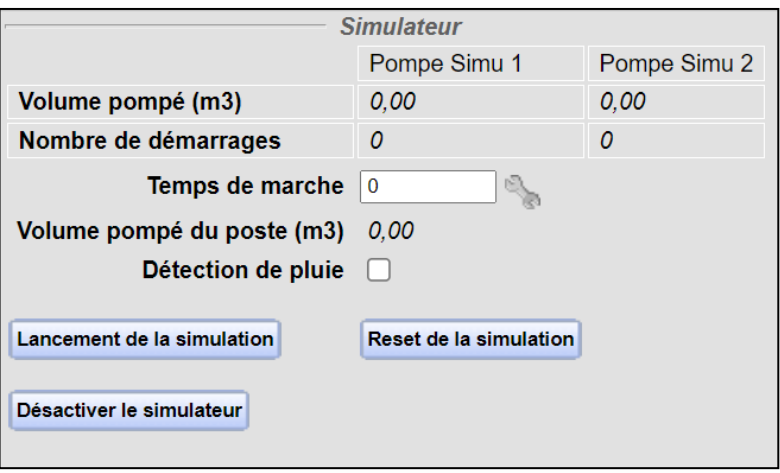

La ou les pompes en fonctionnement dans la simulation sont écrites en gras. Attention, le simulateur ne gère pas le mode apprentissage.

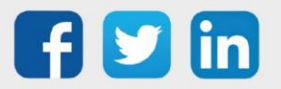

# **Onglet Etat :**

Affiche l'état des pompes (en marche, arrêt, défaut, hors service), le niveau d'eau dans la bâche ainsi que le temps de marche du poste (temps durant lequel au moins une pompe ou l'agitateur était en fonctionnement). Si la détection de pluie est activée, affiche aussi l'état de la pluie (non-détectée, test de pluie en cours ou pluie détectée) :

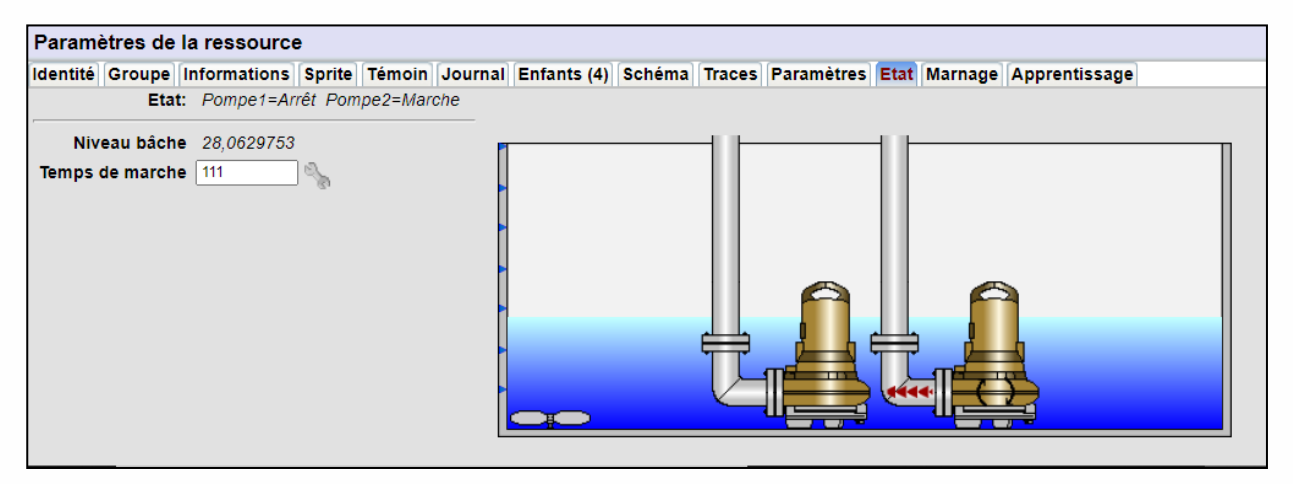

Si une des pompes a un débit réel non initialisé, un message s'affiche alors :

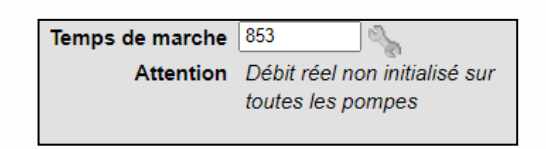

# **Onglet Sprite :**

Les pompes du poste sont représentées de façon différentes suivant qu'elles sont en marche (1), à l'arrêt (2), en réarmement (3), hors service (4), en attente de retour de marche ou retour d'arrêt (5), en défaut (6) ou indisponible (7) :

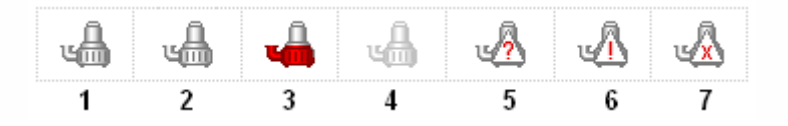

Les défauts possibles sont : discordance, réarmement, nombre de démarrage max dans l'heure atteint, échec de démarrage.

Les symboles ci-dessous représentent l'état du poste :

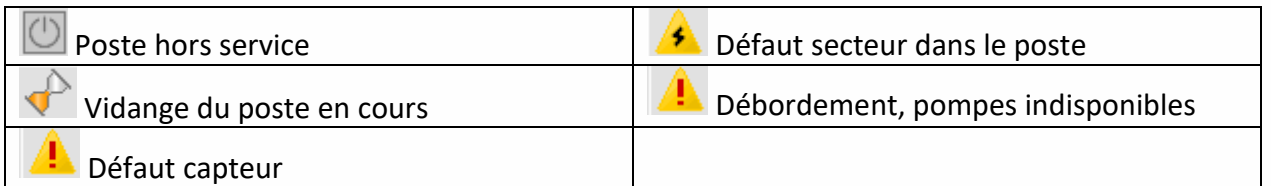

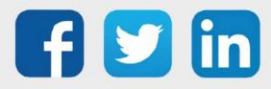

## **Les différents types de permutation**

Il y a 4 possibilités :

- Pas de permutation.
- Permutation circulaire.
- Permutation temps imposé.
- Permutation temps équilibré.

#### **Pas de permutation** :

On définit le nombre total de pompes présentes dans le poste, ensuite les pompes fonctionnent toujours dans le même ordre (1,2 etc).

#### **Permutation circulaire** :

Les pompes fonctionnent dans un ordre définit 1, 2, 3 etc de telle façon que le nombre de démarrages s'équilibre dans le temps :

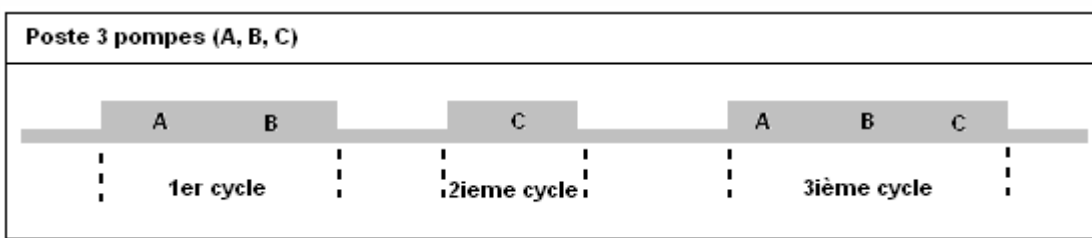

#### **Permutation en temps imposé**

Le temps de fonctionnement de chaque pompe est imposé. Lorsque le temps de fonctionnement maximum d'une pompe est atteint elle est arrêtée et c'est la suivante disponible qui démarre. Le temps maximum est défini directement dans la ressource « Pompe de relevage » associée au poste de relèvement :

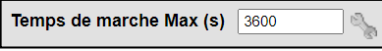

# **Permutation en temps équilibré**

Toutes les pompes du poste doivent avoir un temps de marche équivalent ainsi lors d'une demande de pompage c'est celle qui a le plus petit temps de fonctionnement qui est sélectionnée en priorité, permettant ainsi d'équilibrer les temps de marche.

Lors d'un arrêt de pompage c'est celle qui a le plus grand temps de fonctionnement qui est arrêtée.

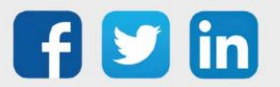

# <span id="page-16-0"></span>3 Ressource Pompe de Relevage

## • **Paramétrage de la ressource**

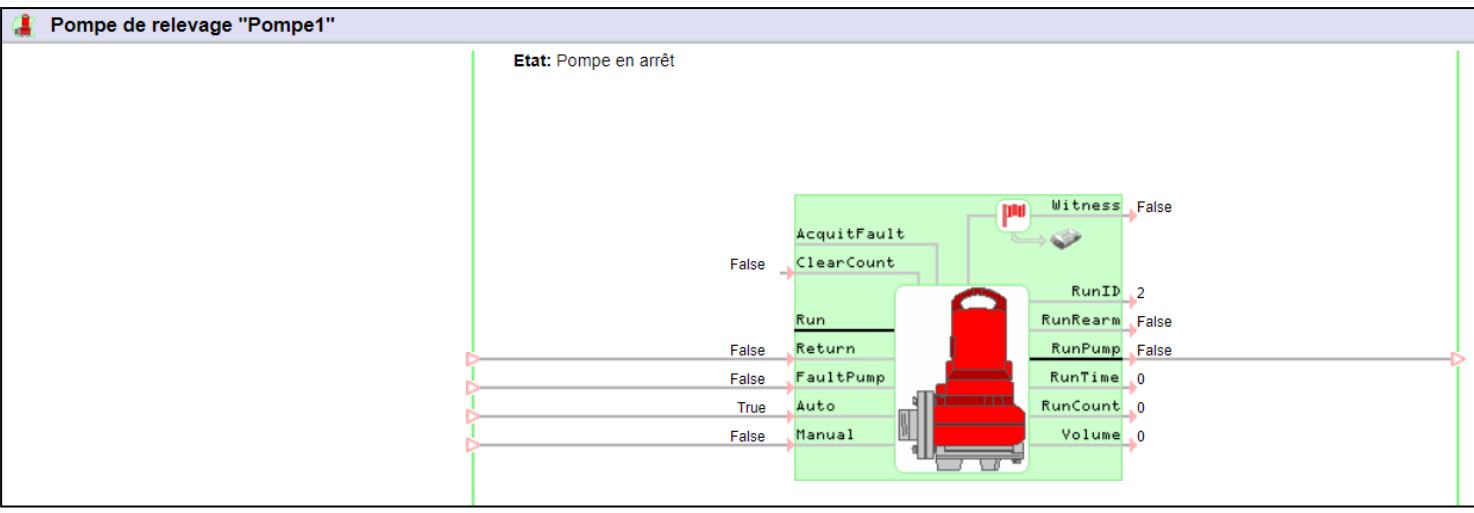

#### Les variables d'entrées :

La ressource dispose d'une entrée de commande « **Run** », d'une entrée de retour de marche de marche « **Return** » associée à une temporisation. Si l'information de retour ne parvient pas dans le temps imparti la pompe est arrêtée.

**Nota 1** : la variable « return » est facultative, si elle n'est pas câblée elle est considérée égale à la commande.

**Nota 2** : lorsque cette ressource est créée directement par la ressource Poste de Relèvement la variable d'entrée « Run » n'est pas disponible mais automatiquement liée à la commande « RunPompex » de celle-ci.

La variable « **FaultPump** » est facultative et peut recevoir l'information TOR de « défaut pompe ». Lorsque cette variable est active ('True') la pompe en marche est mise à l'arrêt.

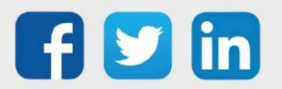

# Gestion du commutateur « Auto/HS/Manu » :

Le poste est équipé d'un commutateur externe disponible par exemple sur l'armoire de commande et possédant 3 positions indiquant que la pompe est en mode Automatique, Hors Service ou Manuel (le mode manuel est parfois aussi appelé 'Forcé').

Ce commutateur se raccorde au REDY sur 2 entrées TOR de la façon suivante :

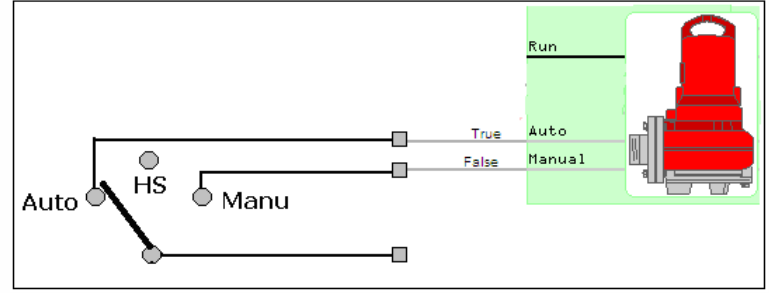

La variable **« Auto »** active ('True') indique que la pompe est en mode '**Automatique',** c'est-à-dire dans le cycle de fonctionnement est géré par le poste.

La variable **« Auto »** inactive ('False') indique que la pompe est en mode **'Hors Service'** c'est-à-dire qu'elle n'est plus dans le cycle de fonctionnement géré par le poste.

La variable **« Manual »** active ('True') indique que la pompe est en mode **'Manuel'** c'est-à-dire qu'elle n'est plus dans le cycle de fonctionnement géré par le poste et qu'elle est commandée extérieurement.

La variable « **AcquitFault** » à 'True' acquitte les défauts discordances apparus sur cette pompe.

Nota 1 : lorsqu'une pompe détecte un défaut de discordance elle est mise en dehors du cycle de fonctionnement. Elle n'est réintégrée qu'après un acquittement du défaut.

Nota 2 : lorsque la ressource est créée directement par la ressource Poste de Relèvement, la variable d'entrée « AcquitFault » n'est pas disponible mais automatiquement liée à la commande «AcquitFault » du poste.

#### Les variables de sorties :

**« Witness »** est active lorsque la pompe est en défaut.

**« RunID »** est une variable numérique (mot) indiquant l'état de la pompe. Les différentes valeurs sont les suivantes :

1= en marche, 2= en arrêt, 8 = en défaut, 11 en discordance.

**« RunRearm »** est active dès qu'une demande de réarmement est lancée.

**« Run »** à 'True' commande la marche de la pompe 1.

**« RunTime1** » indique le temps de fonctionnement (secondes) cumulé de la pompe 1.

**« RunCount1 »** indique le nombre de démarrage cumulé de la pompe 1.

Nota : ces rubriques sont remises à zéro par mise à 'True' de la variable d'entrée « ClearCount ».

**« Volume »** indique le volume pompé grâce à l'information « Débit nominal » ou « Débit réel » si celui-ci est non nul.

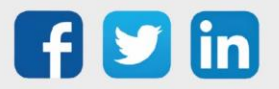

## **Onglet paramètres :**

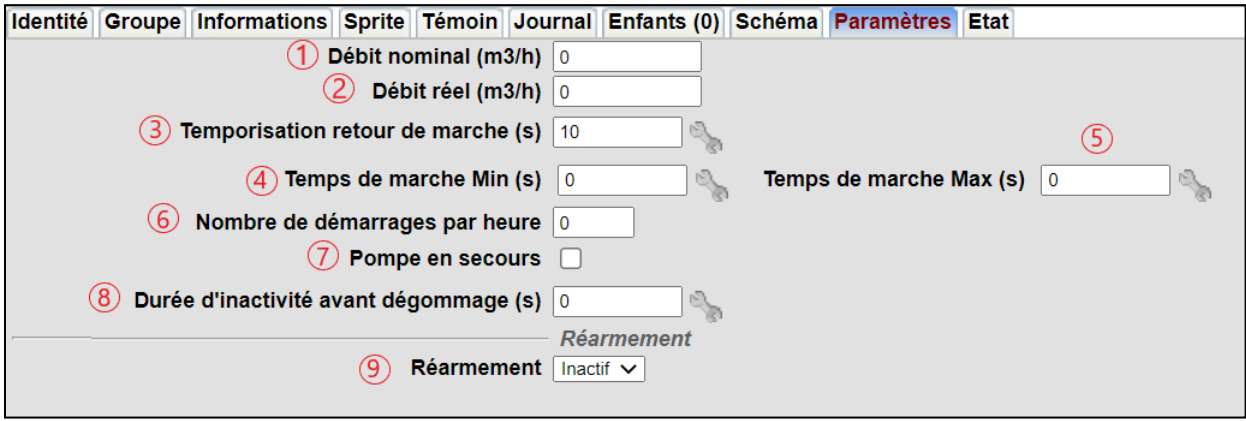

1 → Débit nominal (en m3/h), ce paramètre facultatif sert à évaluer le rendement de la pompe (sortie Volume) et éventuellement de gérer une alarme si celui est insuffisant.

2 → Débit réel (en m3/h) : il est nécessairement inférieur ou égal au débit nominal, qu'il faut donc initialiser avant. Ce paramètre peut être calculé avec le mode apprentissage de la ressource poste, et permet de calculer le volume pompé total de la pompe

**3** → indique le temps au bout duquel on prend en compte l'information de retour de marche (si câblé).

Lorsque la commande de marche a été donnée et si la confirmation du retour de marche n'est pas parvenue dans le temps spécifié, une deuxième tentative est effectuée 20 secondes plus tard ensuite la ressource est mise en discordance, le système va alors piloter une autre pompe disponible.

Rappel : Après la mise en discordance d'une pompe il est nécessaire de faire un 'Acquit défaut'.

**4** → paramètre facultatif permettant d'indiquer le temps minimum de fonctionnement de la pompe après qu'elle t été mise en route.

La pompe n'est arrêtée qu'après ce temps, évitant ainsi les démarrages / arrêts intempestifs.

**5** → paramètre facultatif permettant d'indiquer le temps maximum de fonctionnement de la pompe après qu'elle a été mise en route. Lorsque ce temps est atteint la pompe est arrêtée et une autre prend le relais si nécessaire.

Ce paramètre est aussi utilisé dans la gestion des pompes en **mode temps imposé**.

**6** → paramètre facultatif permettant d'indiquer le nombre de démarrages maximum autorisé par heure de la pompe. Lorsque ce nombre est atteint c'est une autre pompe disponible qui sera sélectionnée dans le cycle. S'il n'y en a pas de disponible cette pompe sera tout de même utilisée.

**7 → la pompe est sélectionnée en tant que 'pompe en secours' elle n'est utilisée que s'il y a une** demande de pompage et pas d'autre pompe disponible.

Nota : lors d'une demande de vidange complète la pompe de secours est utilisée.

8 → la fonction dégommage permet de faire tourner une pompe au bout d'un certain temps d'inactivité.

La durée du dégommage correspond au temps de marche minimum saisi dans la ressource. Si le temps de marche minimum est nul, la durée du dégommage est de 10 secondes.

Les conditions de dégommage d'une pompe de relevage sont :

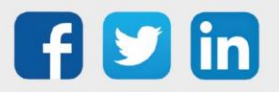

www.wit.fr

- le niveau 1 comme niveau minimum dans la bâche.
- le nombre de pompes autorisées à fonctionner en simultané et correspondant au nombre défini dans le cycle de marnage.

**9** → le réarmement est facultatif, il permet de lancer une action sur une sortie après un échec de démarrage de la pompe (discordance) :

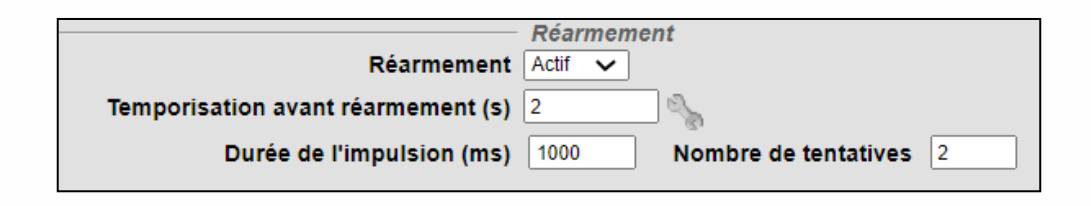

Lorsque le réarmement est actif il est possible alors d'indiquer la 'temporisation d'attente avant réarmement', la durée de l'impulsion et le nombre de tentatives.

Lors d'une demande de réarmement c'est la variable « **RunRearm** » qui est mise à 'True'.

# **Onglet Etat :**

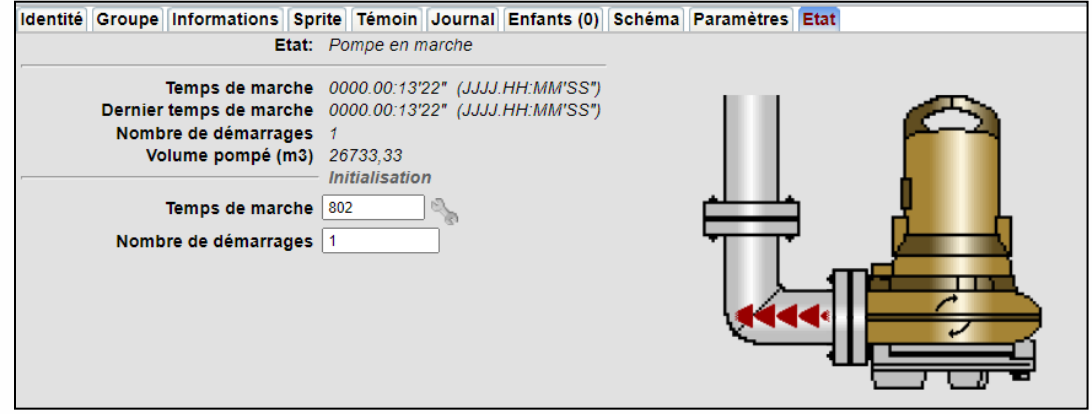

Affiche l'état de la pompe (en marche, arrêt, discordance, Hors Service etc..), le temps de marche, le dernier temps de marche, le nombre de démarrages et le volume pompé.

Permet la saisie d'une valeur de départ du temps de marche et du nombre de démarrages de la pompe.

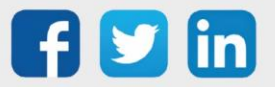

L'image de la pompe dépend de son état :

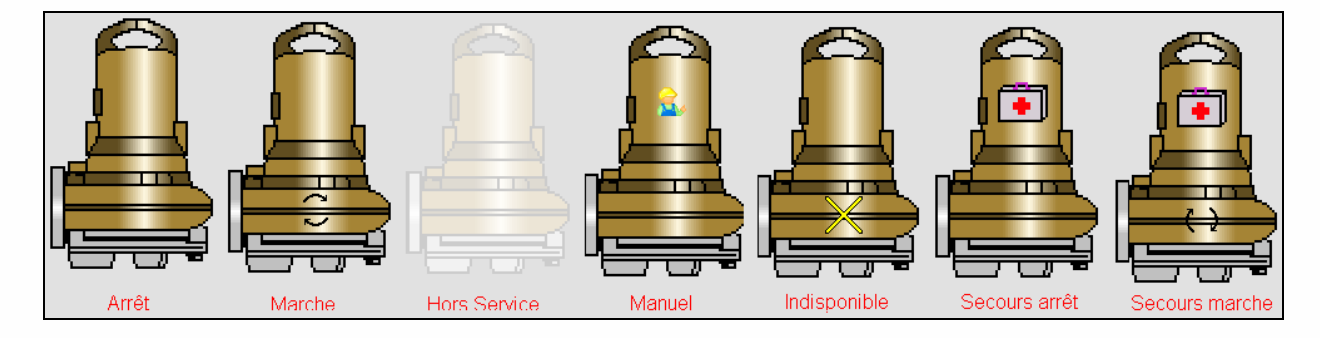

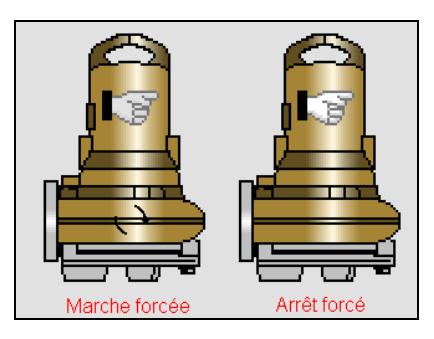

Onglet Sprite :

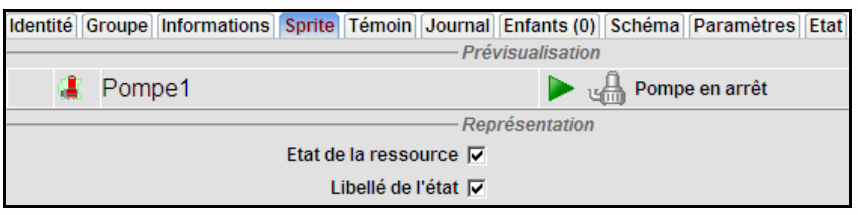

L'état de la pompe est représenté par une icône différente suivant son état :

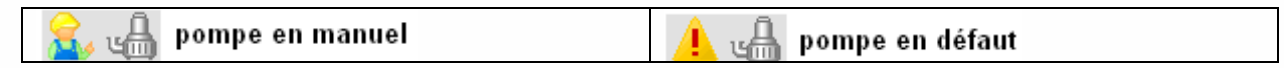

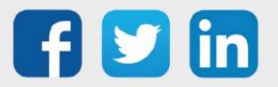

# • **Bilan de fonctionnement**

Le bilan de nombre de démarrages et temps de fonctionnement des pompes peut directement être confié à la ressource bilan. Les points d'entrées sont « RunTime » et « RunCount » pour chaque pompe :

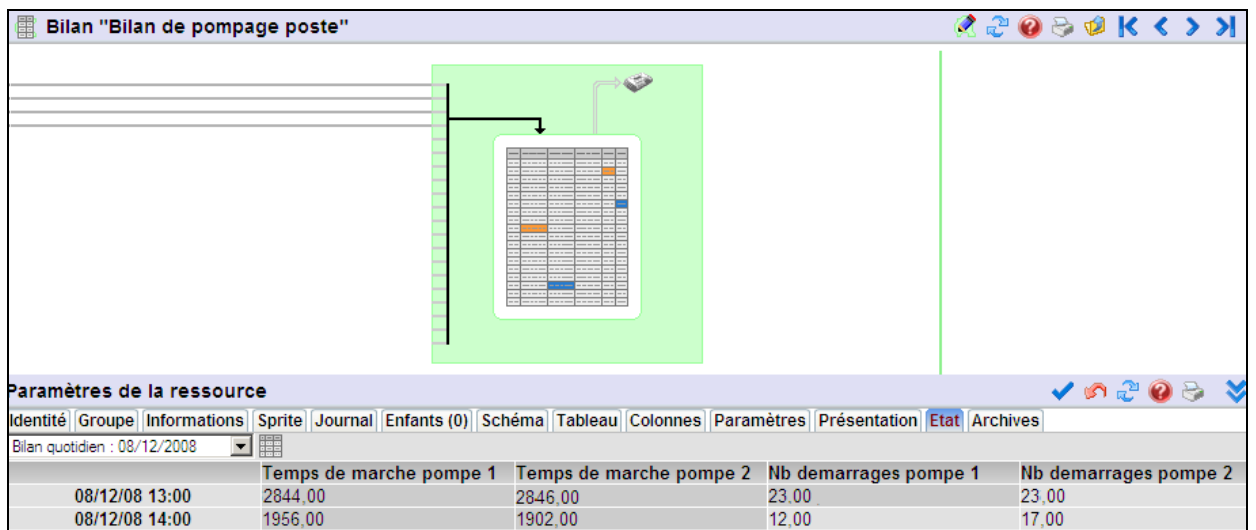

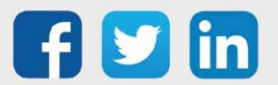

# <span id="page-22-0"></span>4 Synoptique

#### Utilisation de la ressource poste de relèvement dans un synoptique :

Pour représenter le poste on utilise l' « **Acteur Variable d'une ressource** », les principaux paramètres à définir sont l'adresse de la ressource « Poste de relèvement » à l'aide de l'explorateur de variables puis sa représentation graphique (Graphique de la ressource) :

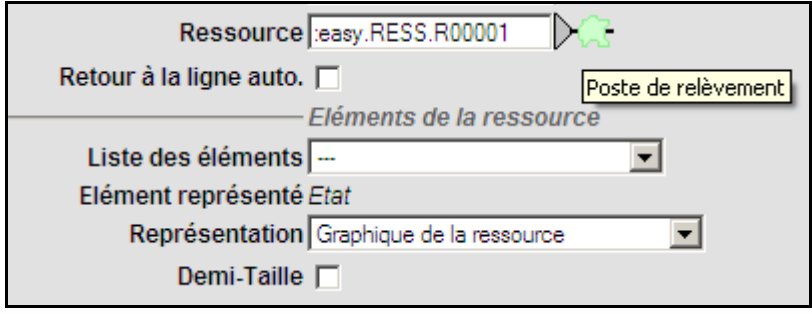

L'acteur peut être aussi représenté en demi-taille.

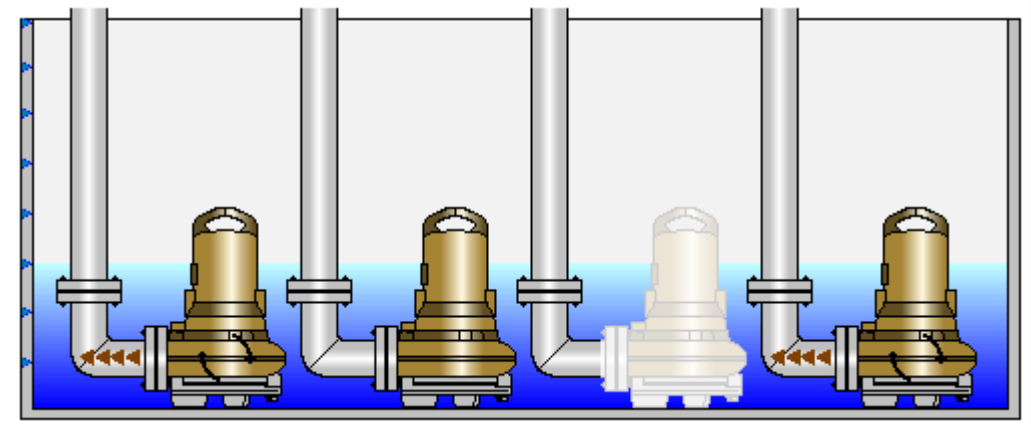

L'acteur est dynamique, on distingue alors les différents états de la pompe (Marche, Arrêt, Hors Service etc.).

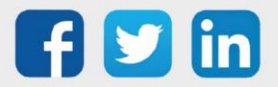

# <span id="page-23-0"></span>5 Exemple d'utilisation

*Automatiser un poste de relèvement équipé de 2 pompes avec une permutation circulaire et un temps entre démarrage de 20 secondes.*

*Le niveau d'eau est donné par un capteur analogique.*

*La hauteur de la bâche varie de 0 m à 4,5 m, le rayon du poste est de 80 cm.*

*La bâche dispose d'une poire de 'débordement' (NTH).*

*Il y a 3 seuils distincts d'enclenchement : 1 niveau qui permet le démarrage d'une pompe, un second niveau s'il est atteint démarre une deuxième pompe. Le niveau le plus bas déclenche l'arrêt des pompes.*

Marche à suivre :

1) Créer la ressource Poste de relèvement (Menu Paramétrage → Ressources) :

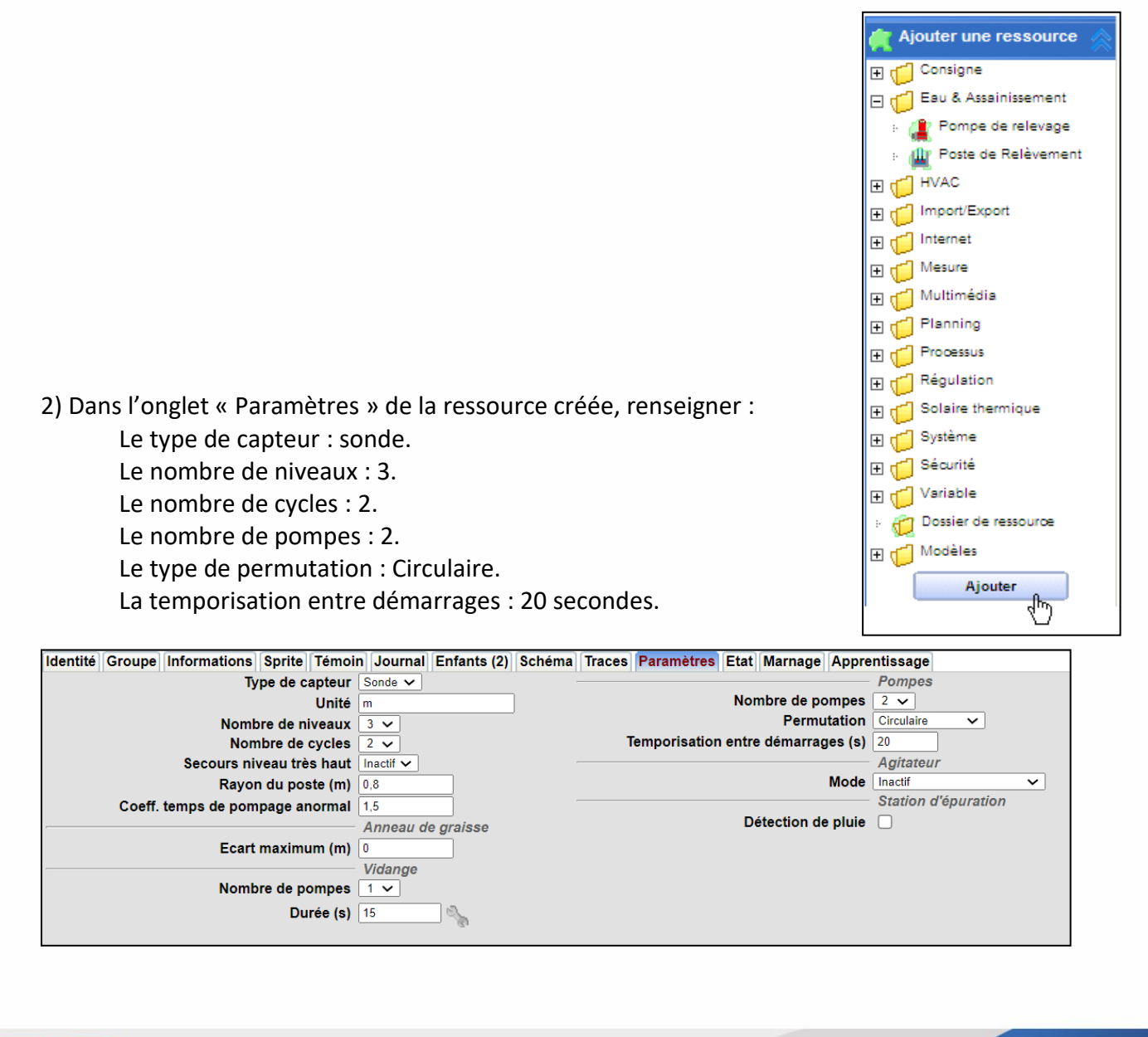

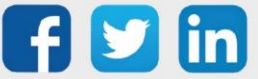

3) Dans l'onglet « Marnage » de la ressource créée, renseigner : Les seuils relatifs au niveau. Le cycle de démarrage et d'arrêt des pompes.

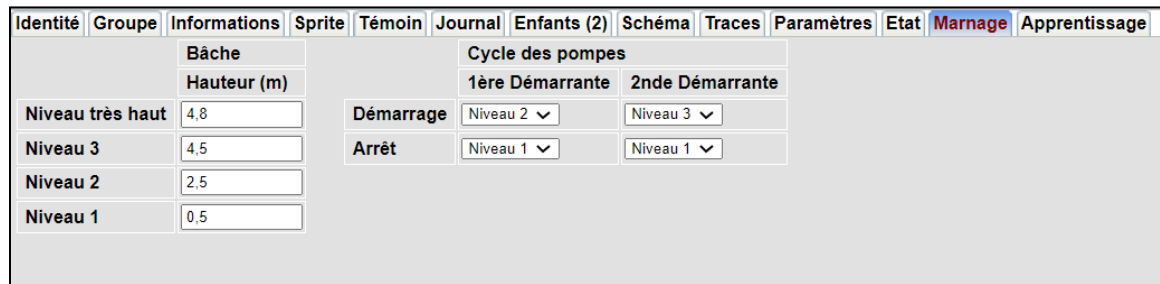

4) Les ressources pompes ont été créés automatiquement, il reste à lier l'information de retour de marche, la commande « Auto », « Manu » provenant du commutateur puis la sortie de commandes à la DO correspondant :

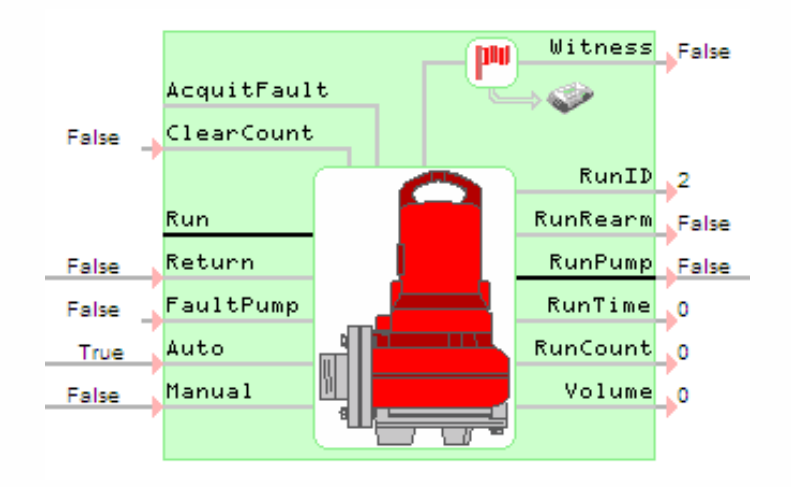

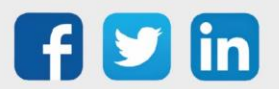

www.wit.fr

# <span id="page-25-0"></span>6 Informations annexes

Il est possible d'activer le stockage en Flux préconstruit avec les valeurs de pompage suivantes (flux dynamique en fonction du nombre de pompes) :

- o Volume pompé pompe 1
- o Volume pompé pompe 2
- o Volume pompé pompe 3
- o Volume pompé pompe 4
- o Volume pompé total du poste
- o Temps de marche pompe 1
- o Temps de marche pompe 2
- o Temps de marche pompe 3
- $\circ$  Temps de marche pompe 4
- o Nombre de démarrage pompe 1
- o Nombre de démarrage pompe 2
- o Nombre de démarrage pompe 3
- o Nombre de démarrage pompe 4

Si jamais le simulateur est activé, alors le flux peut contenir les mêmes valeurs concernant la simulation en plus.

Aussi, la variable « **RunID** » donne l'état courant de la ressource Poste de Relèvement :

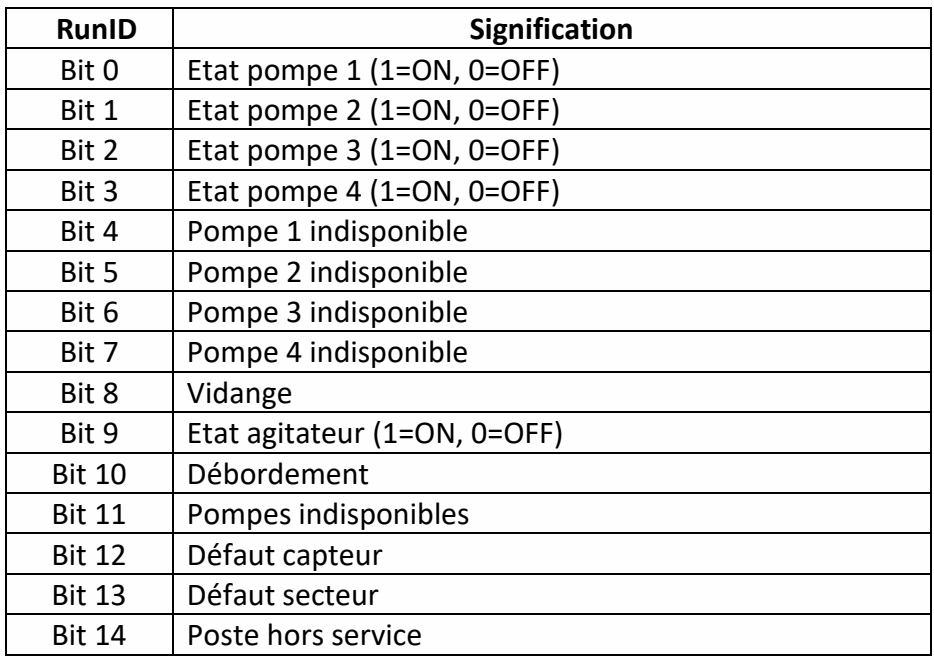

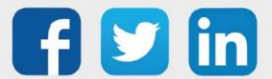

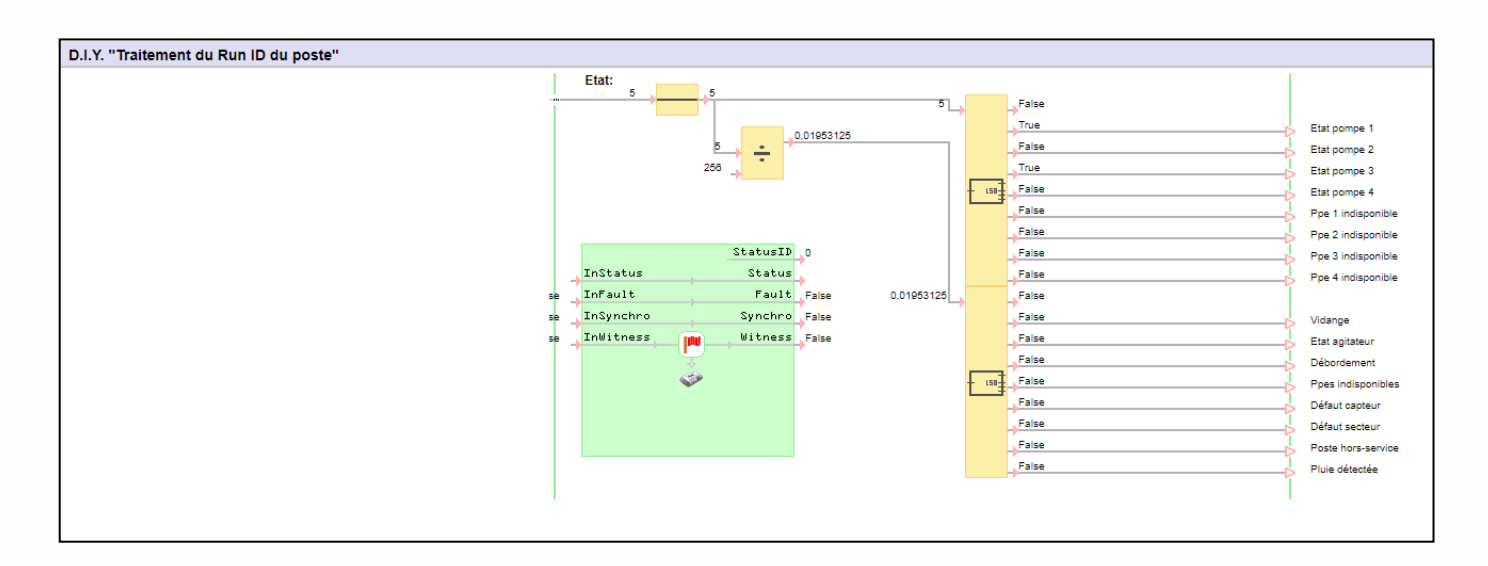

Exemple de traitement de l'information « RunID » :

Pour tout renseignement complémentaire, notre support technique se tient à votre disposition par e-mail à hot-line@wit.fr ou par téléphone au +33 (0)4 93 19 37 30.

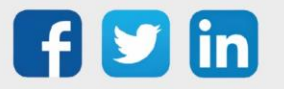

www.wit.fr